**1-**تشغيل الكمبيوتر والدخول على تسجيل الأدمينستراتر**..** 

 **2-**الذهاب إلى خصائص جهاز الكمبيوتر ،، ثم إلى **(Manager Device (** والتأكد من أن بورت الـ **(USB(**معرف هناك ، كما في الصورة التالية**:-** 

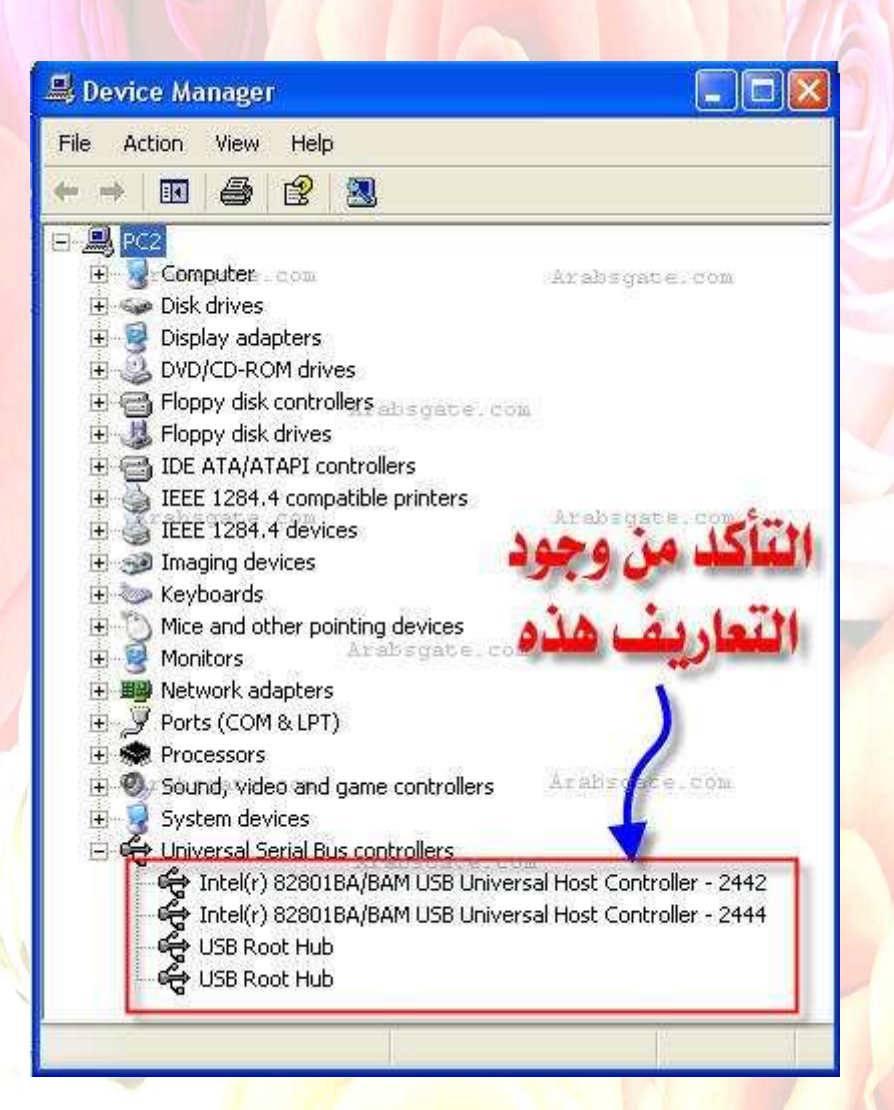

 **3-**في حالة توفر تعريف الوصلة ،، فإنه وقبل وضع الوصلة في البورت ، فإنه يفضل التأكد من أن التعريف هل يكون على شكل ملف تنفيذي **(EXE.SETUP (**أم لا ، وذلك بالذهاب إلى ملفات ذلك التعريف ورؤية ذلك **..**